# **Use case - 3DS payment (direct)**

Content

[3DS Payment in direct mode](#page-0-0) [Integration](#page-0-1) [API services](#page-0-2) [Back Office example](#page-0-3)

### <span id="page-0-0"></span>3DS Payment in direct mode

3D Secure payment is done in two steps:

- Card enrollment verification to 3D Secure system and authentication.
- Payment request.

### <span id="page-0-1"></span>Integration

You must use verifyEnrollment and doAuthorization web services of the Payline API.

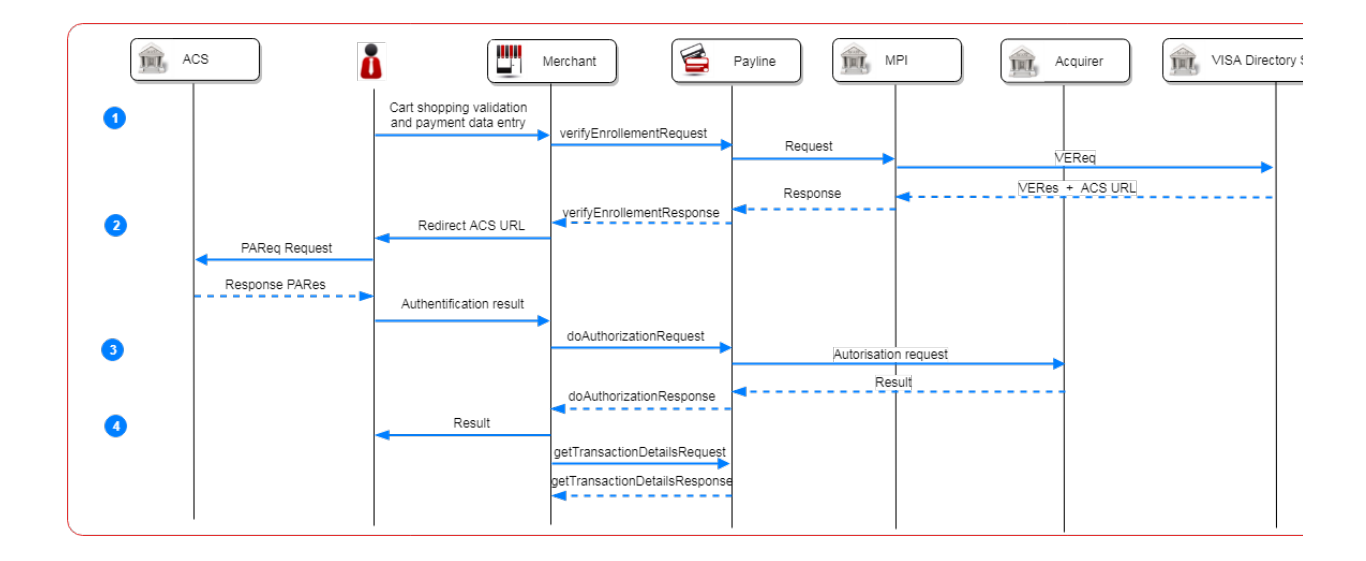

Steps :

- 1. The consumer validates his cart shopping and fill the payment data to check enrollment by merchand request;
- 2. The merchant redirects the consumer to the bank's authentication page;
- 3. The merchant can then make a payment request with the authentication information with service doAuthorization;
- 4. The merchant must retrieve transaction information with the getTransactionDetails service.

## <span id="page-0-2"></span>API services

#### <span id="page-0-3"></span>Back Office example

Example of transaction detail screen

**3DSECURE AND PAYMENT GUARANTEE** 

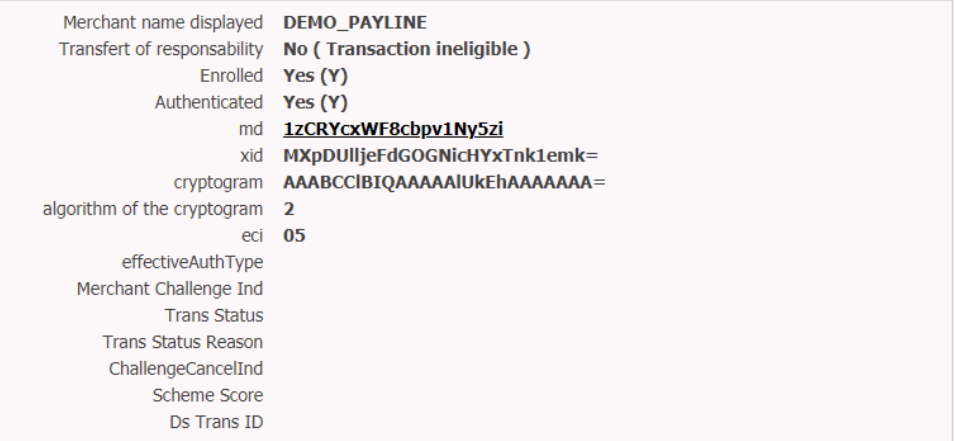

 $\left\vert \mathbf{\hat{x}}\right\rangle$